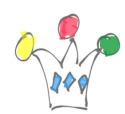

Even with the last version of Oracle APEX (22.2) which embeds Version 5 of FullCalendar, displaying can be slighty improved to give a better rendering on mobile devices.

Below are two samples emulated on iphone 6: First one is a displaying with default values, Second is a a calendar with some additional actions.

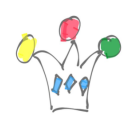

Improving displaying FullCalendar for Oracle APEX on mobile

devices | 2

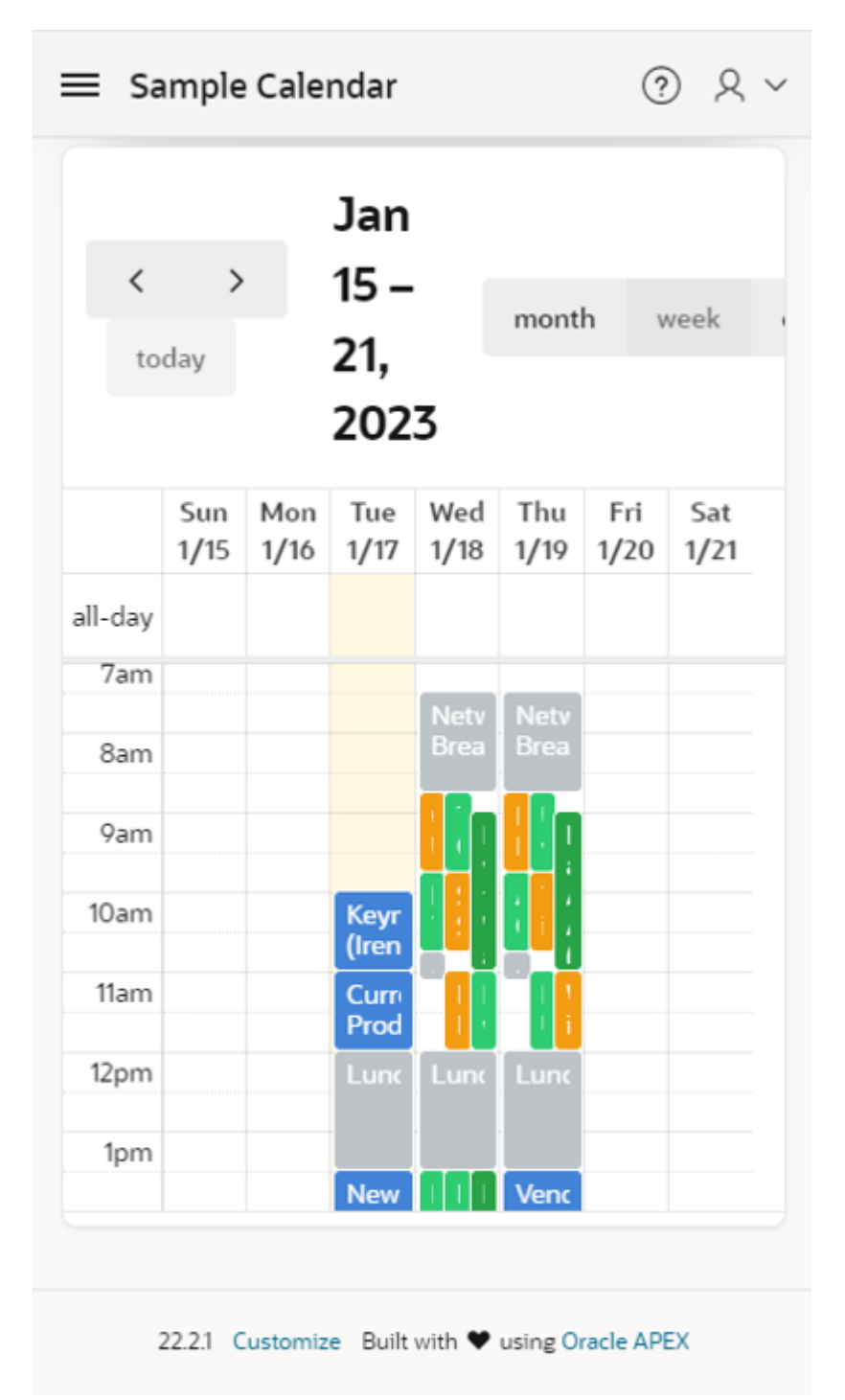

In the default version, the title for Contextual dates are too larges and some buttons are not displayed. The navigation buttons are confusing.

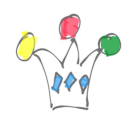

Improving displaying FullCalendar for Oracle APEX on mobile

devices | 3

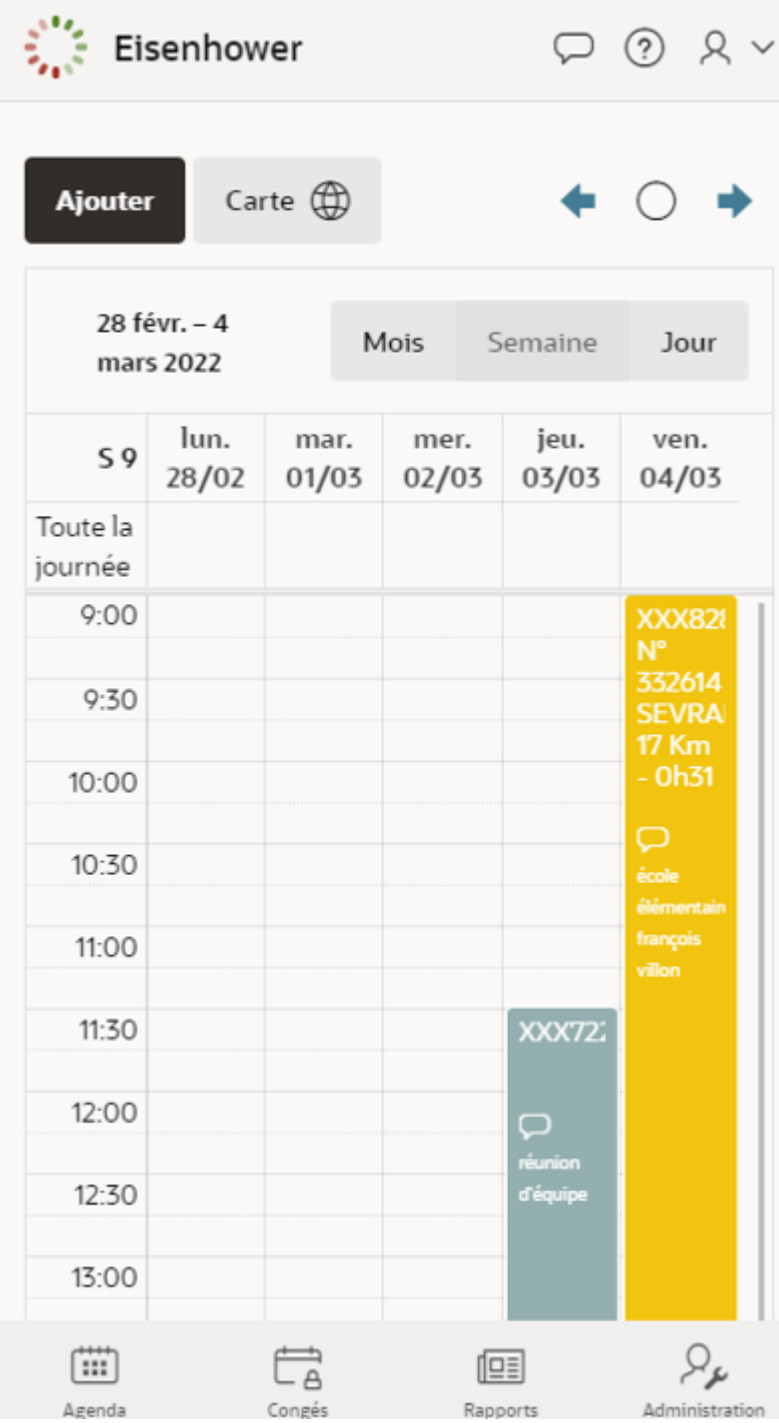

In the customized version, the navigation button are better reachable at right side with more intuitive icons, size of contextual date is reduced and view buttons are displayed entirely.

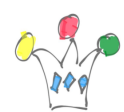

## Additional actions

In the improved version, we:

- Hide *navigation* option in *Calendar Views and Navigation* section The standard arrows will be replaced by customized buttons
- Add three buttons in EDIT section of the Calendar region
	- Previous
- DA on button:
	- apex.region("calendar").widget().data("fullCal endar").prev();
- ico: fa-arrow-left-alt u-color-1-text
- Today
- DA on button: apex.region("calendar").widget().data("fullCal endar").today();
- icon: fa-pie-chart-0
- Next
- DA on Button: apex.region("calendar").widget().data("fullCal endar").next();
- icon: fa-arrow-right-alt u-color-1-text
- override class style at the page level in INLINE CSS section

```
.fc .fc-toolbar-title {
font-size: small;
}
```
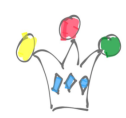

Improving displaying FullCalendar for Oracle APEX on mobile devices | 5

## Author

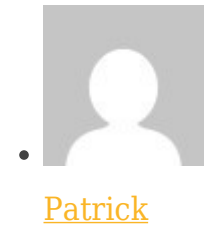

GPM Factory